# DEBUTER SUR ABLETON LIVE GRACE A L'IA Les premiers pas de vos élèves sur Ableton Live facilités grâce au Plug-in d'intelligence artificielle

MAGENTA STUDIO

Cycle 4

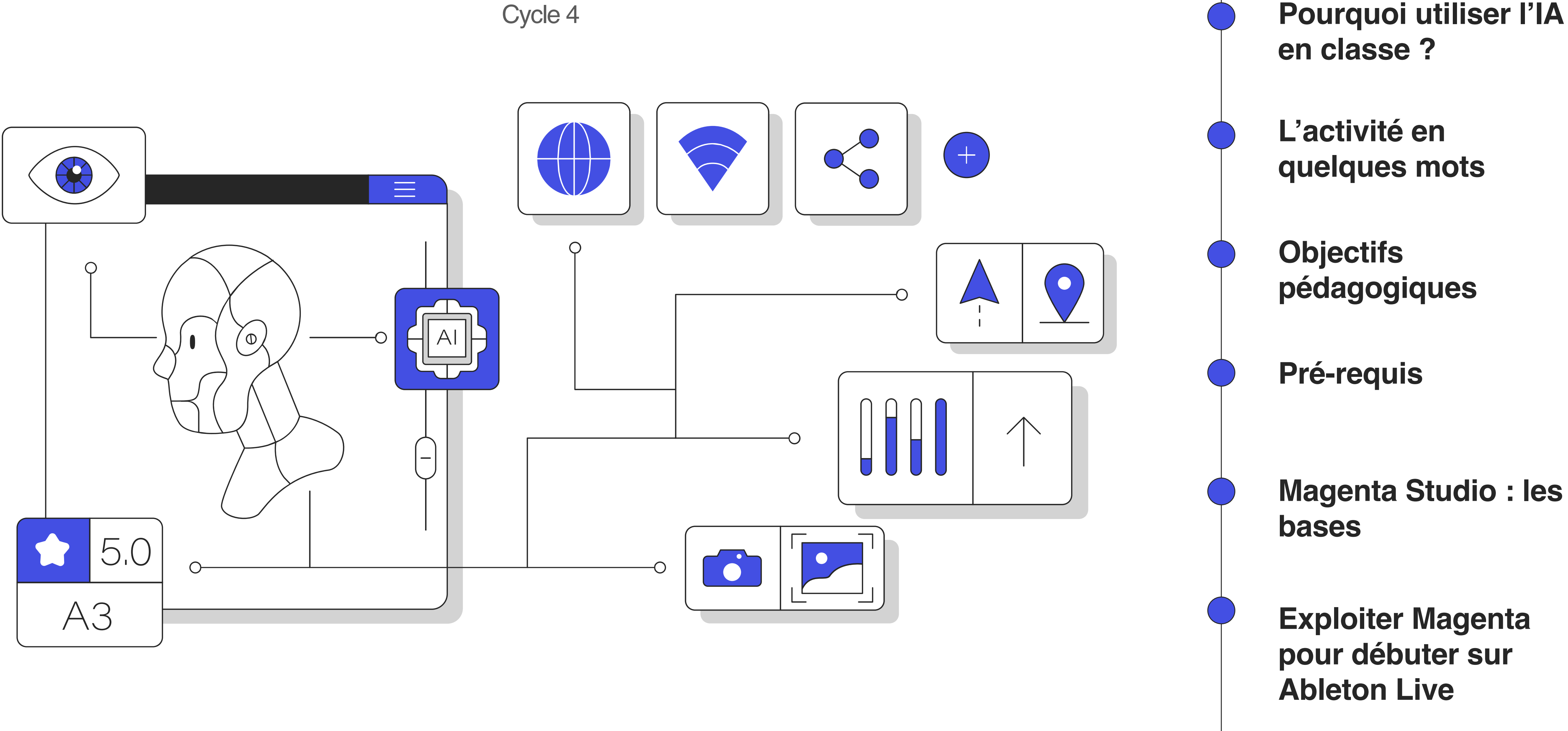

Quelques éléments de réponse

## **ANTICIPER**

Les nouvelles générations naissent avec des technologies toujours plus puissantes et innovantes entre les mains. Utiliser l'IA en classe, c'est anticiper les éventuelles questions techniques et éthiques relatives à l'usage de cette technologie et en exposer les limites afin d'éviter certains abus ou écueils.

## **ACCOMPAGNER**

Utiliser l'IA en classe, c'est guider les élèves dans un usage réfléchi des technologies, les pousser à s'interroger sur leurs pratiques et les former à une utilisation autonome.

Pourquoi utiliser l'IA en classe?

## **CREER**

L'IA permet déjà de créer des musiques clé-en-main. Toutefois, le rendu musical est très inégal en fonction des applications. Il conviendrait de considérer l'IA comme un assistant à la création. En éducation musicale, elle peut tendre à démocratiser l'accès à la composition pour les élèves non musiciens, à enrichir les productions d'élèves plus avancés, à multiplier les possibilités de création pour tous.

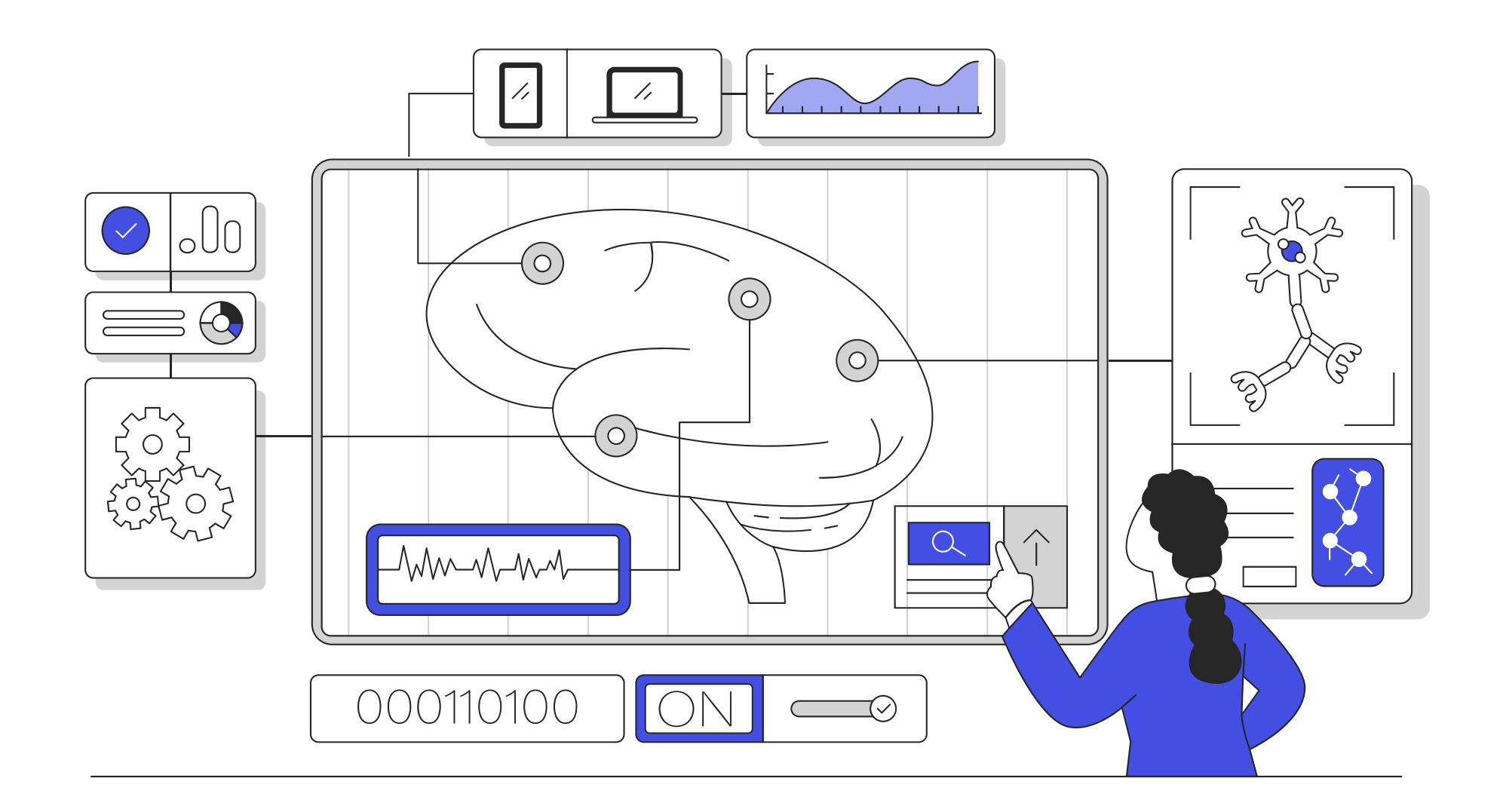

# L'activité en quelques mots Débuter sur Ableton Live avec ses élèves grâce au plug-in d'IA Magenta Studio

## **Matériel nécessaire**

- Plug-in Magenta Studio v1.0 pour PC ou Mac ([https://magenta.tensorflow.org/studio\)](https://magenta.tensorflow.org/studio). Deux téléchargements possibles, le plug-in pour Ableton, nécessitant la version \*Suite, ou l'application autonome. Ici, nous utiliserons la version autonome (Standalone applications).

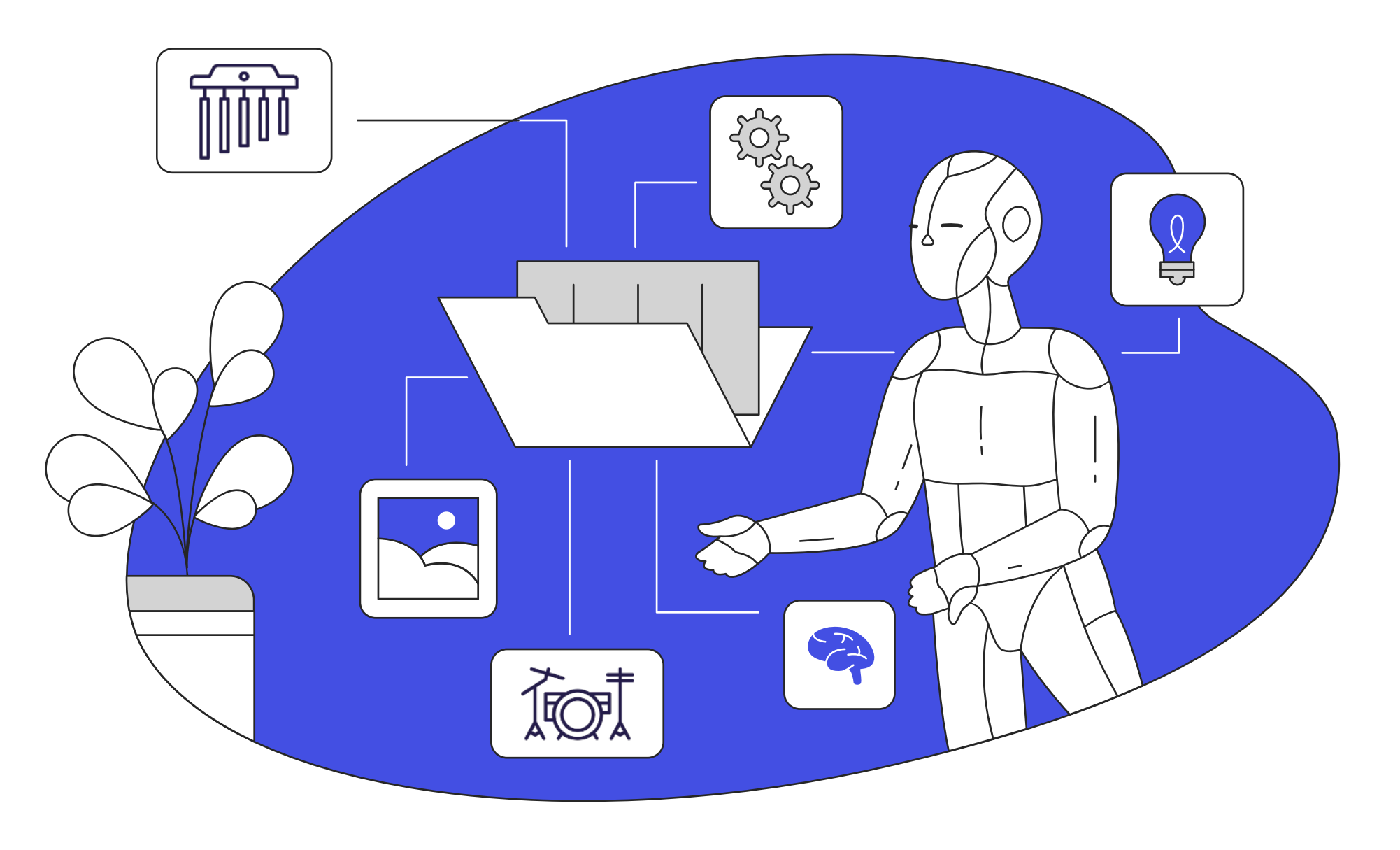

- [www.ableton.com/fr/classroom/live-intro/](https://www.ableton.com/fr/classroom/live-intro/)).
- 
- Casques ou écouteurs.
- Doubleurs jack (facultatif).

## **L'activité**

- Magenta Studio permet aux élèves de générer des mélodies ou des rythmes en format midi. Les fichiers générés importés dans Ableton peuvent permettre de mettre de côté, dans un premier temps, les problèmes éventuels liés à la création musicale afin de se concentrer uniquement sur la prise en main technique du logiciel Ableton et ses outils de base.
- Une fois les fichiers midi importés dans Ableton Live, les élèves apprendront à assigner des instruments et des effets à chaque piste, à maîtriser les mode de vue Session et arrangement, et enfin ils créeront une session live simple.

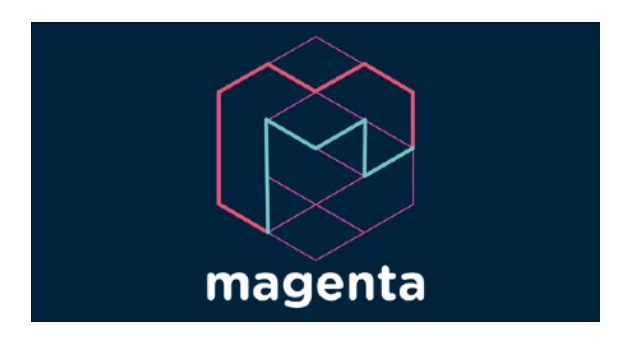

 $III \equiv$  Ableton Live

- Ordinateurs munis du logiciel Ableton (possibilité de faire une demande d'installation gratuite sur tous les postes de l'établissement ici : [https://](https://www.ableton.com/fr/classroom/live-intro/)

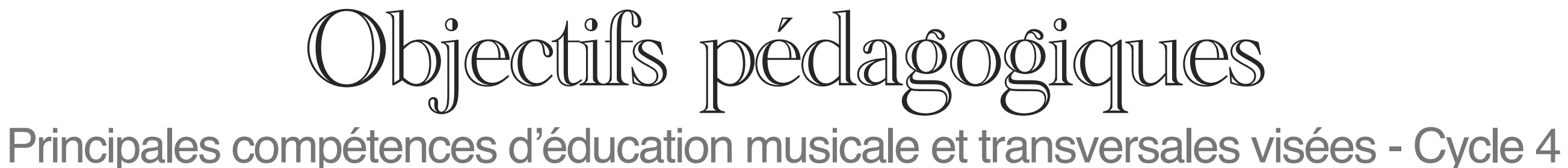

### **Réaliser des projets musicaux d'interprétation ou de création**

- ◆ Définir les caractéristiques musicales d'un projet puis en assurer la mise en œuvre en mobilisant les ressources adaptées.
- ◆ Réaliser des projets musicaux dans un cadre collectif (classe) en petit groupe ou individuellement.
- Interpréter un projet devant d'autres élèves et présenter les choix artistiques effectués.

- ◆ Concevoir, réaliser, arranger, pas- ticher une courte pièce préexis- tante, notamment à l'aide d'outils numériques.
- Identifier les leviers permettant d'améliorer et/ou modifier le travail de création entrepris.
- ◆ S'autoévaluer à chaque étape du travail.
- Réinvestir ses expériences per- sonnelles de la création musicale pour écouter, comprendre et commenter celles des autres.

### **Explorer, imaginer, créer et produire**

### **Les méthodes et outils pour apprendre**

- Planifier les étapes et les tâches pour la réalisation d'une production.
- Utiliser des outils numériques pour réaliser une production (scientifique, artistique, motrice, expérimentale, document multimédia...).

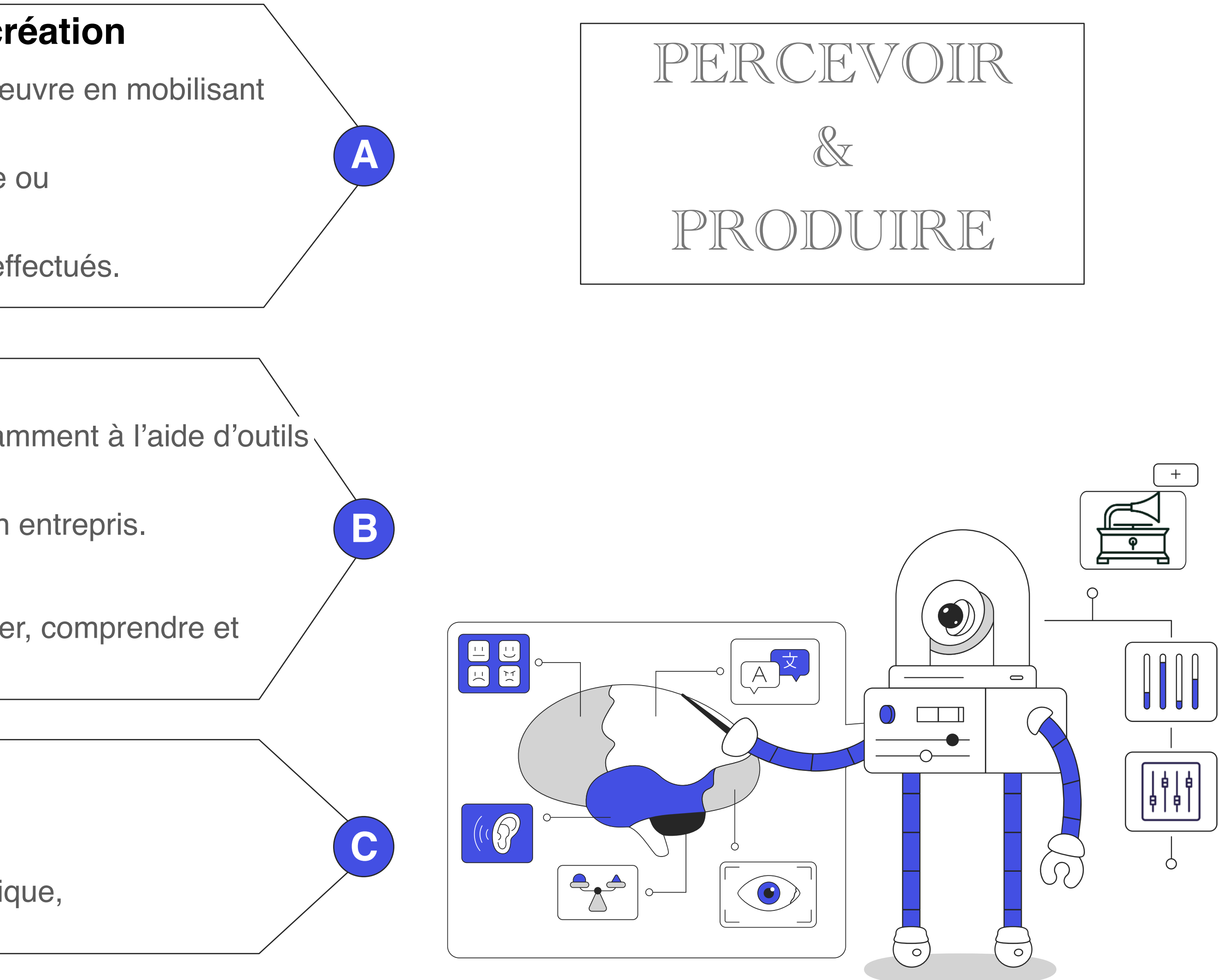

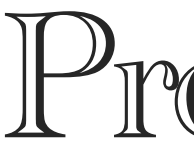

# Pré-requis Idées d'introductions pour une utilisation de l'IA éclairée

## **Vidéo explicative**

La vidéo de la chaîne Youtube L'esprit [sorcier,](https://www.youtube.com/watch?v=P-z3eAuV1kc) deux premiers chapitres « L'intelligence artificielle c'est quoi ? » et « Comment fonctionne une intelligence artificielle ? »

Interroger les élèves sur les usages possibles de l'IA dans la vie quotidienne, les études, le travail, sur les avantages, les inconvénients, les limites et dangers, …

### **Lexique**

Glossaire des termes courants utilisés

### **Questionnaire**

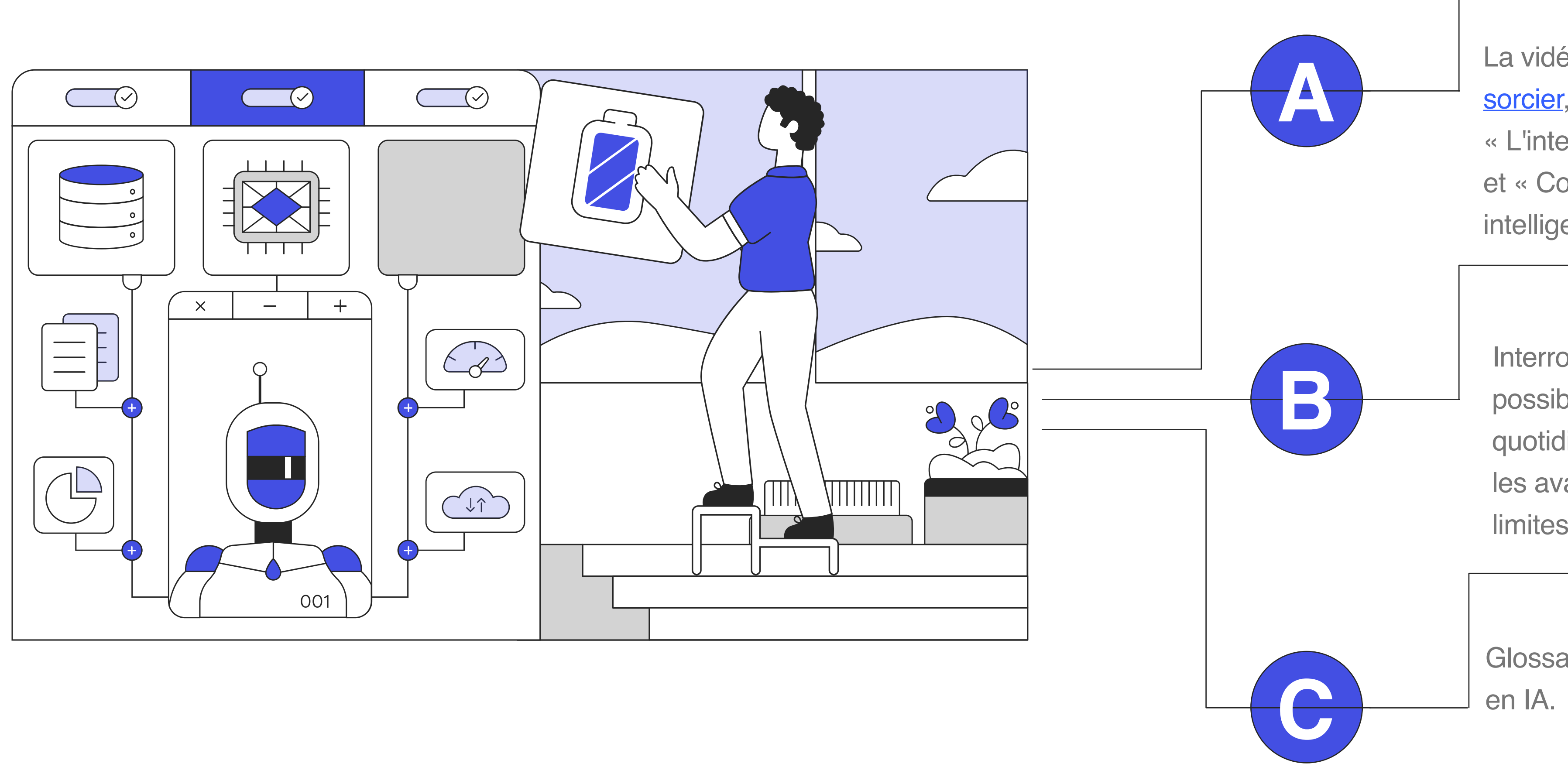

### **Algorithmes**

Ce mot désigne une suite d'instructions qui doivent être exécutées de façon automatique par un ordinateur. Les algorithmes sont à l'œuvre dans tous les domaines, allant des requêtes sur les moteurs de recherches aux bourses financières, en passant par la sélection d'informations recommandés aux internautes.

### **Apprentissage machine ou apprentissage automatique (***Machine learning***)**

Grâce à un programme d'apprentissage automatique, la machine apprend à résoudre des problèmes à partir d'exemples : elle peut alors comparer et classer des données, et même reconnaître des formes complexes. Avant l'arrivée en 2010 de l'apprentissage profond\*, ce type de programme restait supervisé par des humains – chaque image devant être explicitement désignée comme contenant un visage humain, une tête de chat, etc., pour que la machine puisse procéder à l'opération de reconnaissance demandée.

### **Apprentissage profond (***Deep learning***)**

Domaine de pointe de l'apprentissage automatique\*, cette technique permet à la machine de reconnaître, par elle-même, des concepts complexes tels que des visages, des corps humains ou des images de chats, en épluchant des millions d'images glanées sur Internet, sans que ses images soient préalablement étiquetées par des humains. Le *deep learning* a révolutionné l'intelligence artificielle. Il a d'innombrables applications: moteurs de recherche, diagnostic médical, voiture autonome, etc. En 2015, l'ordinateur AlphaGo a appris à battre les humains au jeu de go grâce à lui.

### **Données de masse (***Big data***)**

Ensemble de données numériques qui, de par leur volume, dépassent l'intuition et les capacités humaines d'analyse. Sur Internet, nous produisons quelque 2,5 trillions d'octets de données tous les jours : mails, vidéos, informations climatiques, signaux GPS, transactions en ligne, etc. Aucun outil informatique classique de gestion de base de données ne peut traiter ces données de masse : elles ont exigé le développement de nouveaux algorithmes\*, afin de pouvoir les stocker, les classer et les analyser.

### **IA faible ou restreinte / IA forte ou générale**

L'IA faible ou restreinte caractérise l'IA existante : ce sont des machines capables d'exécuter certaines tâches précises de manière autonome mais sans conscience, dans un cadre défini par l'homme et à la suite de décisions prises par lui seul. L'IA forte ou générale serait une machine dotée de conscience et de sensibilité, capable d'apporter une solution à tout type de problème : à ce jour, c'est une pure fiction.

### **Nuage informatique (***cloud***)**

Différents systèmes informatiques impliquant un grand nombre d'ordinateurs connectés entre eux et échangeant des messages en temps réel via l'Internet. Un calcul ou un stockage d'informations, lancé sur un ordinateur, peut ainsi être pris en charge par un réseau d'ordinateurs connectés entre eux – créant ainsi un *cloud*.

### **Représentation sémantique des connaissances**

Algorithmes\* permettant de formaliser une phrase écrite dans une langue quelconque (exemple : « Paul prend le bus pour Berlin ») sous forme logique et ainsi de la rendre interprétable par un ordinateur. La machine peut alors réaliser des inférences logiques (comme une déduction), qui lui permettent de classer les mots dans différentes catégories et d'analyser les phrases qu'on lui soumet.

### **Réseau de neurones formels**

Algorithme destiné à être mis en œuvre par un ordinateur, qui vise à répliquer les connexions neurales du cerveau. Les systèmes existants sont bien plus sommaires que l'intelligence humaine : ils sont, toutefois, capables de prévoir la vitesse d'un véhicule en fonction du déplacement de la pédale d'accélérateur et de la pente de la route, la dureté d'un matériau en fonction de sa composition chimique et de sa température d'élaboration, la solvabilité d'une entreprise en fonction de son chiffre d'affaires, etc.

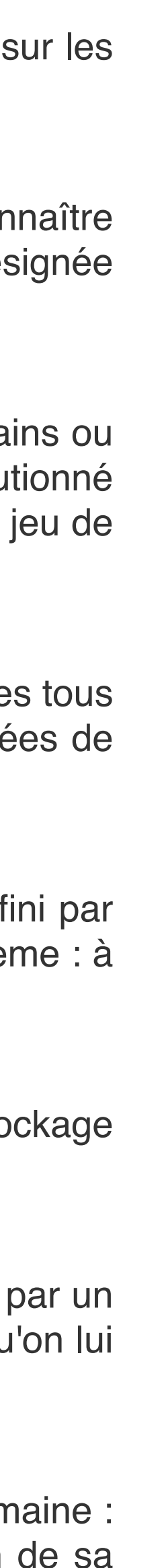

# **CONTINUE**

… génère une suite à une mélodie ou un rythme midi préexistant, jusqu'à 32 mesures.

# **GROOVE**

… humanise un fichier rythme existant pour y ajouter du Groove.

# **GENERATE**

… crée une mélodie ou un rythme midi, sans référence (différent de « continue »).

# **DRUMIFY**

… génère un accompagnement rythmique à partir de n'importe quelle entrée (mélodique ou rythmique).

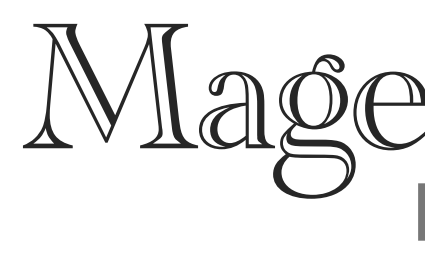

### **Magenta Studio est un plugin MIDI pour Ableton Live. Il contient 5 outils : Continue, Groove, Generate, Drumify et Interpolate.**

La variable « variation » permet d'ajuster le nombre de fichiers que vous souhaitez générer.

La variable « temperature » joue sur la part de hasard. Plus la valeur est élevée, plus le fichier sera « aléatoire ».

« Input file » est le dossier dans lequel vous piochez votre fichier d'entrée, c'est-à-dire l'éventuelle référence midi qui servira à l'IA pour générer de nouveaux fichiers. Les références midi ne peuvent être que monophoniques.

« Output file » est le dossier dans lequel vous exportez les fichiers générés par l'IA.

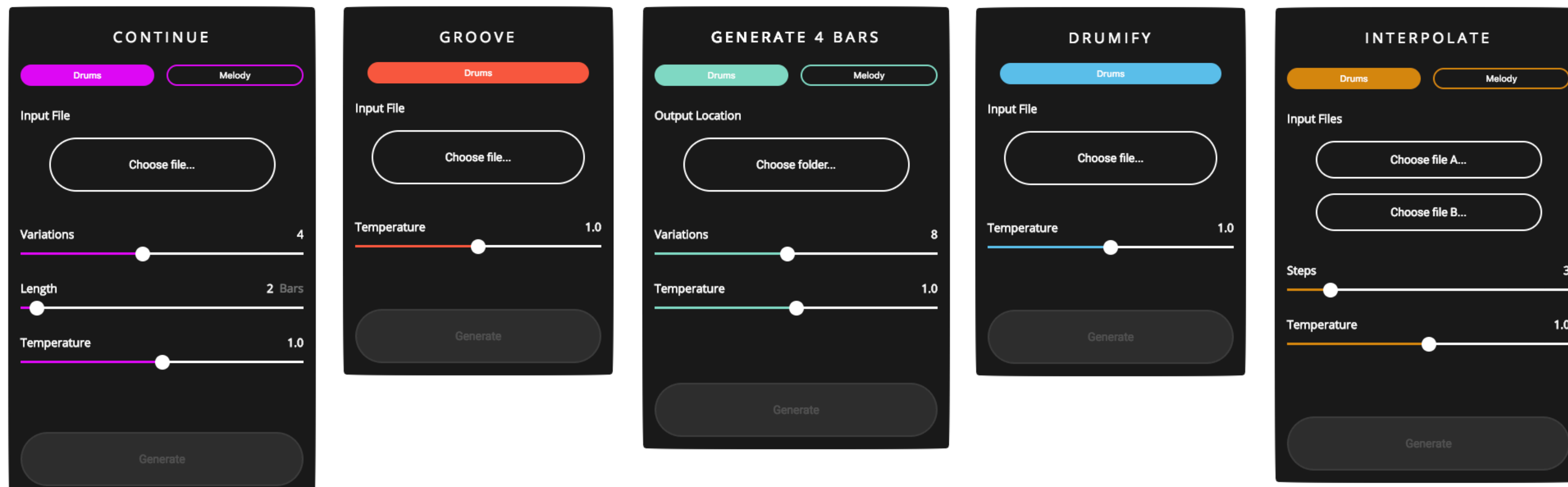

# Magenta Studio

## **INTERPOLATE**

… combine deux entrées (rythme ou mélodie) pour générer jusqu'à 16 fichiers et permet ainsi de fusionner ou transformer des idées musicales.

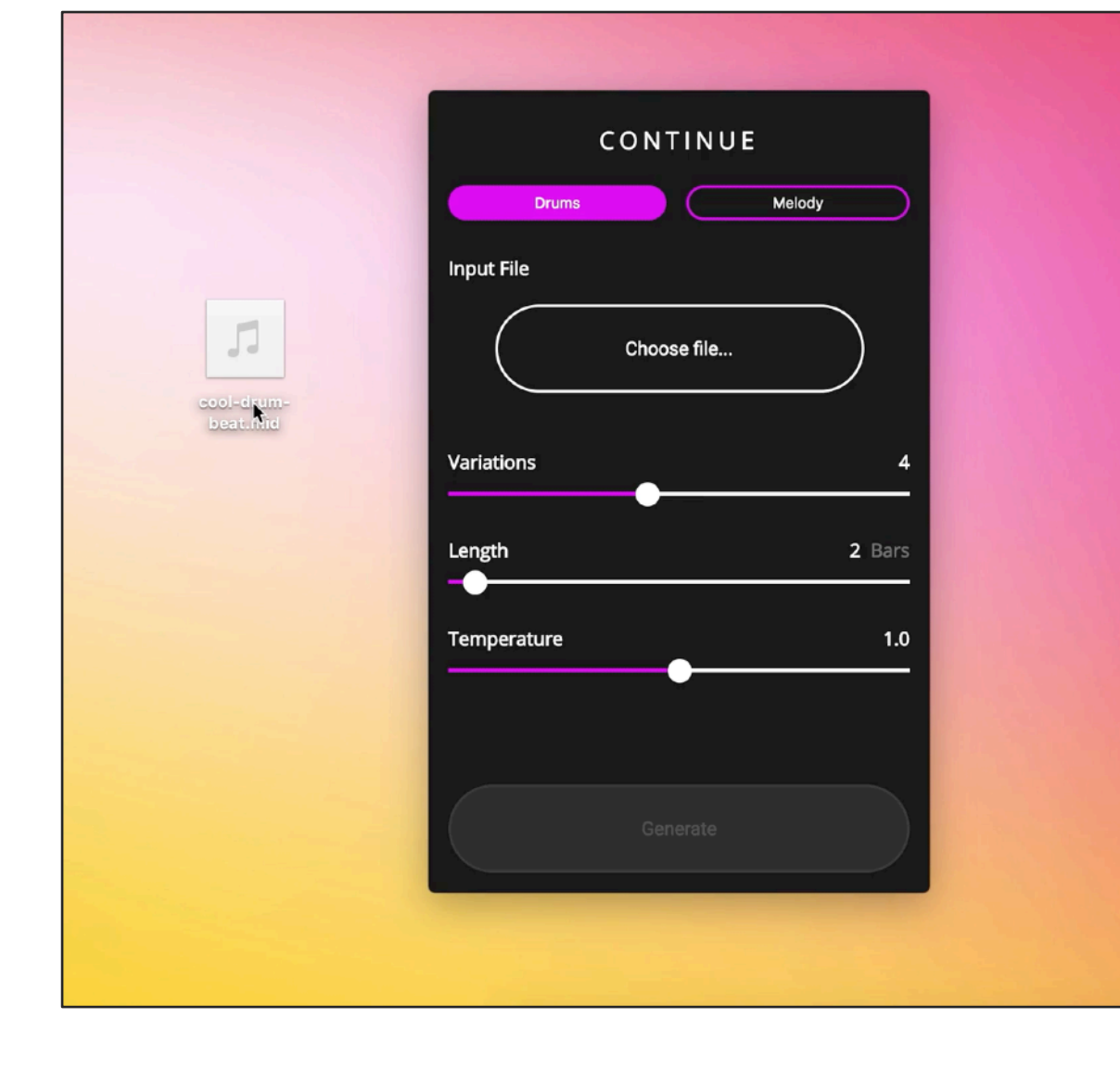

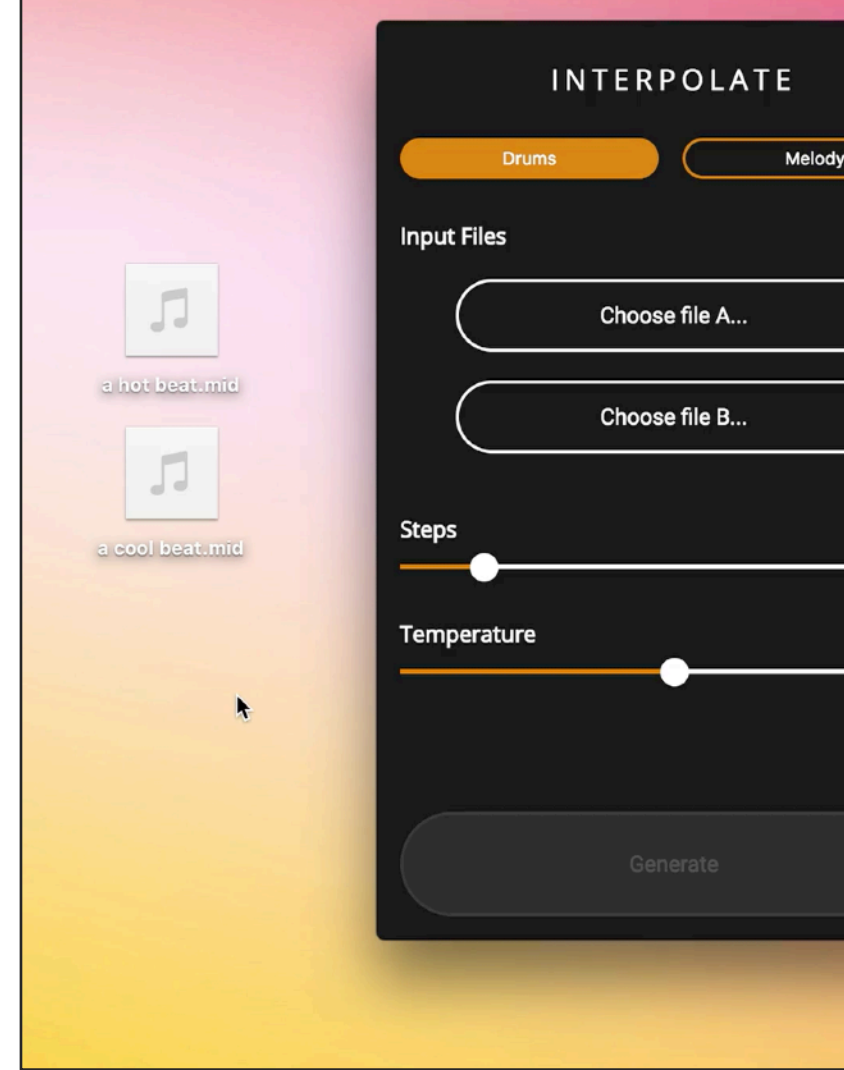

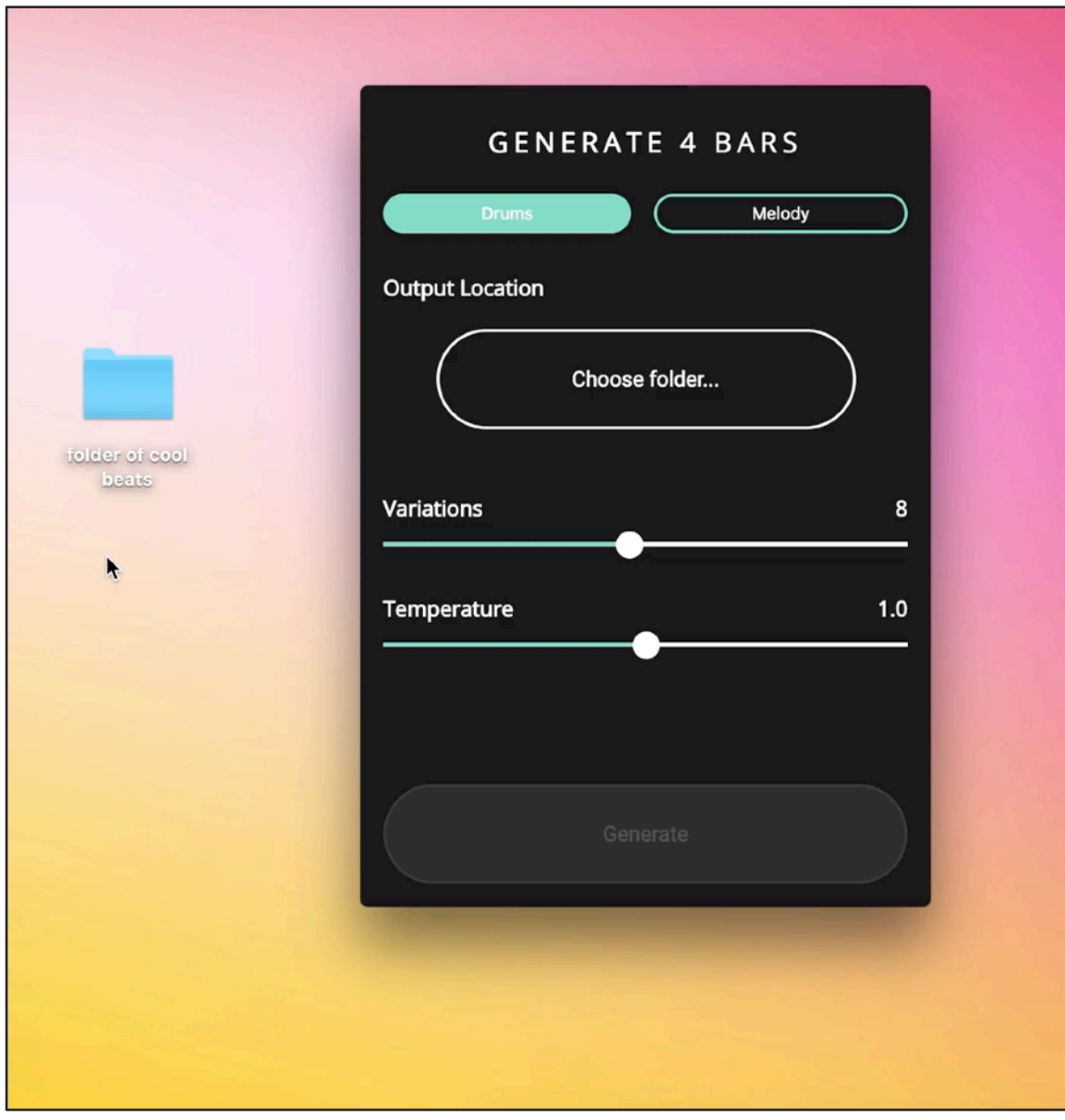

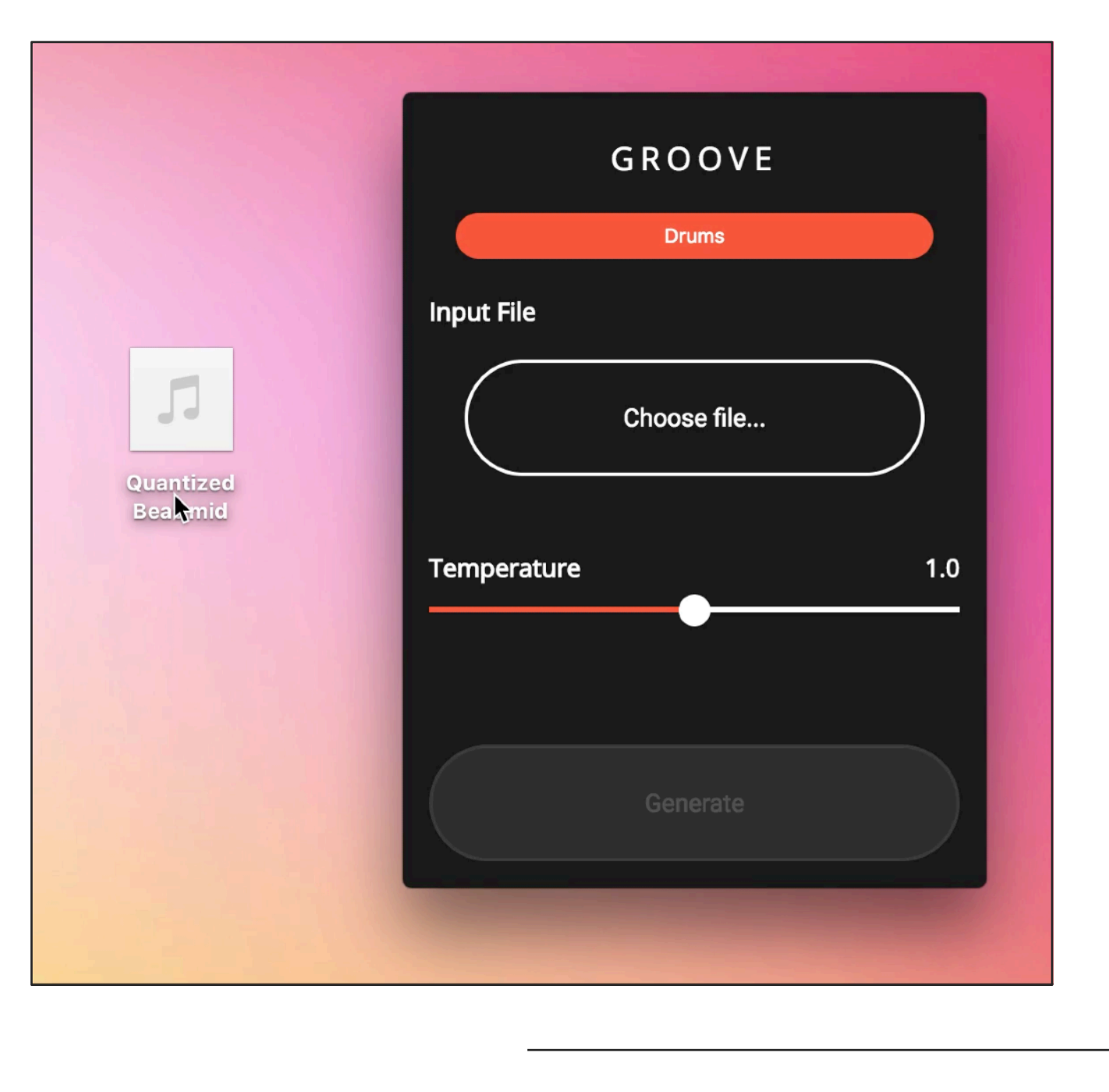

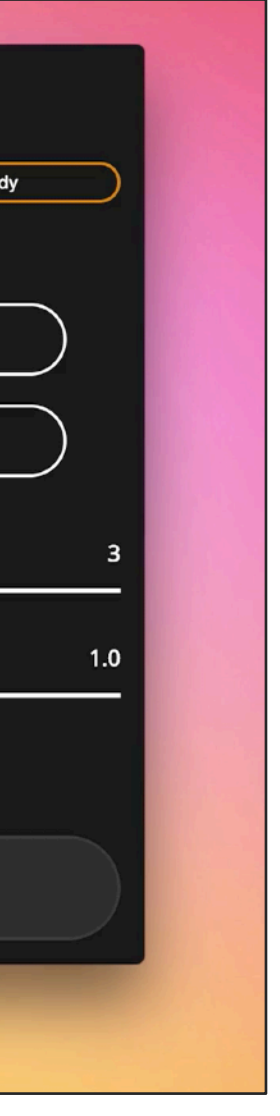

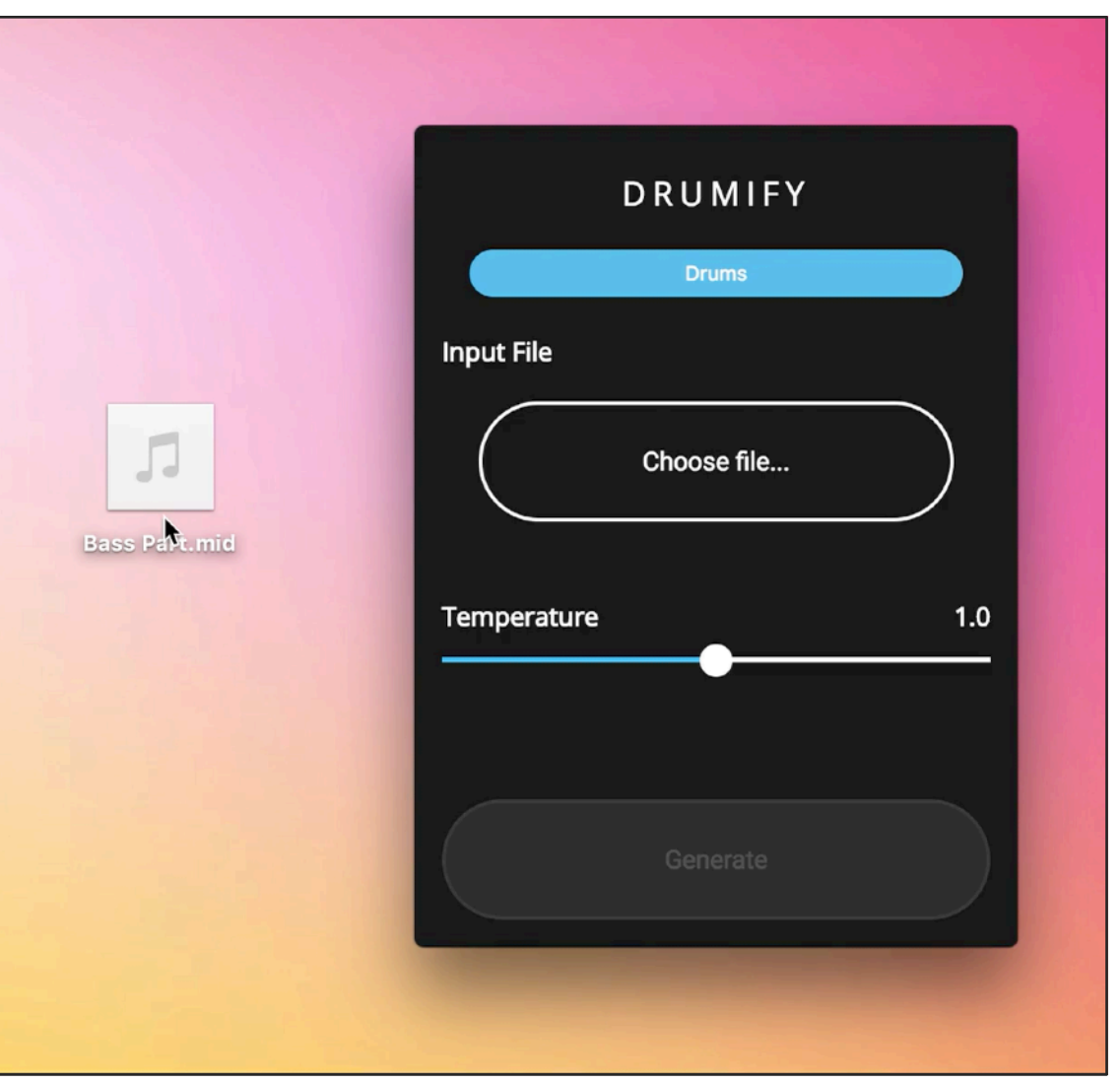

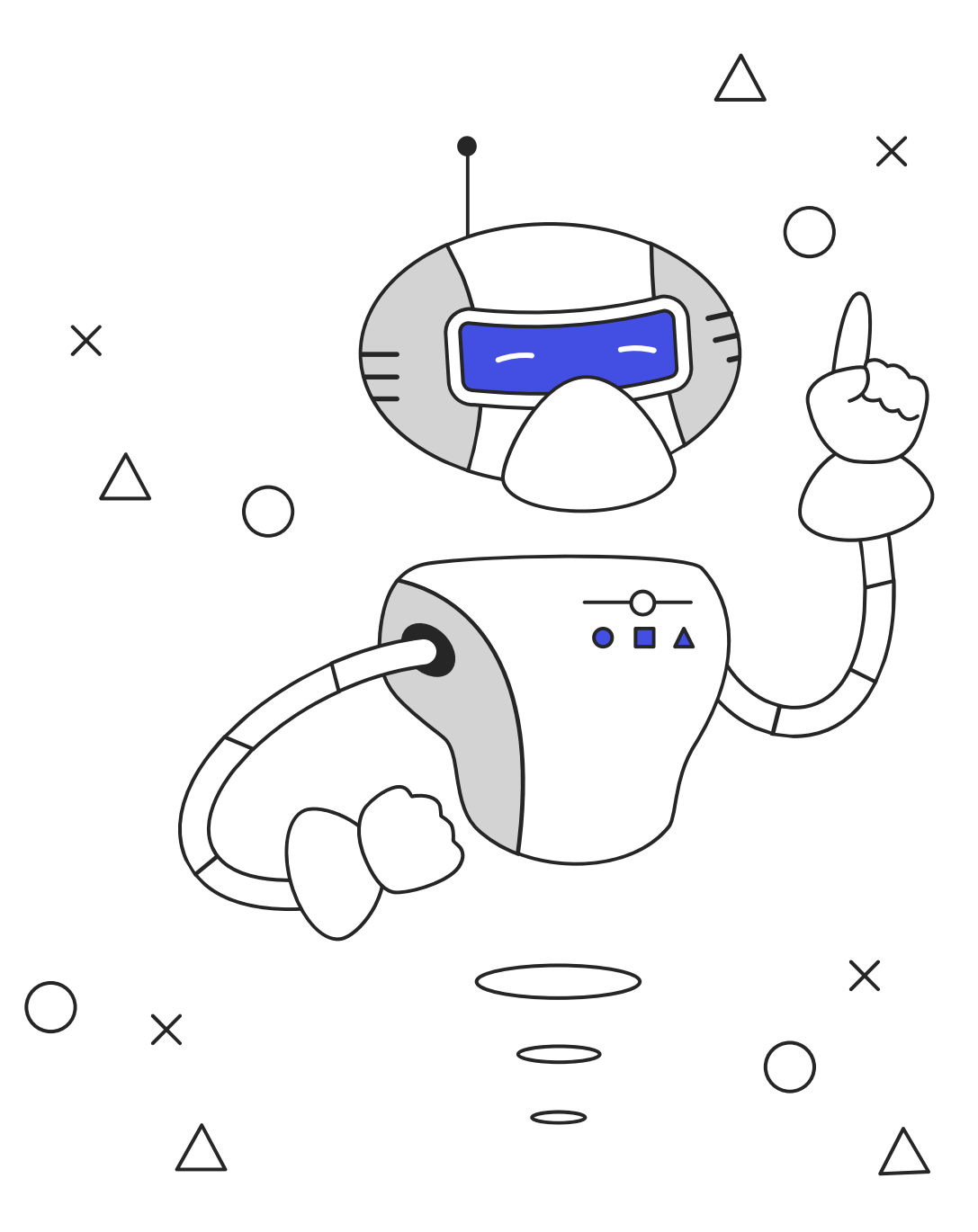

# Apprendre à utiliser Ableton Live Grâce aux fichiers midi générés par Magenta

### **1. Ouvrir un nouveau projet 2. Importer un fichier midi**

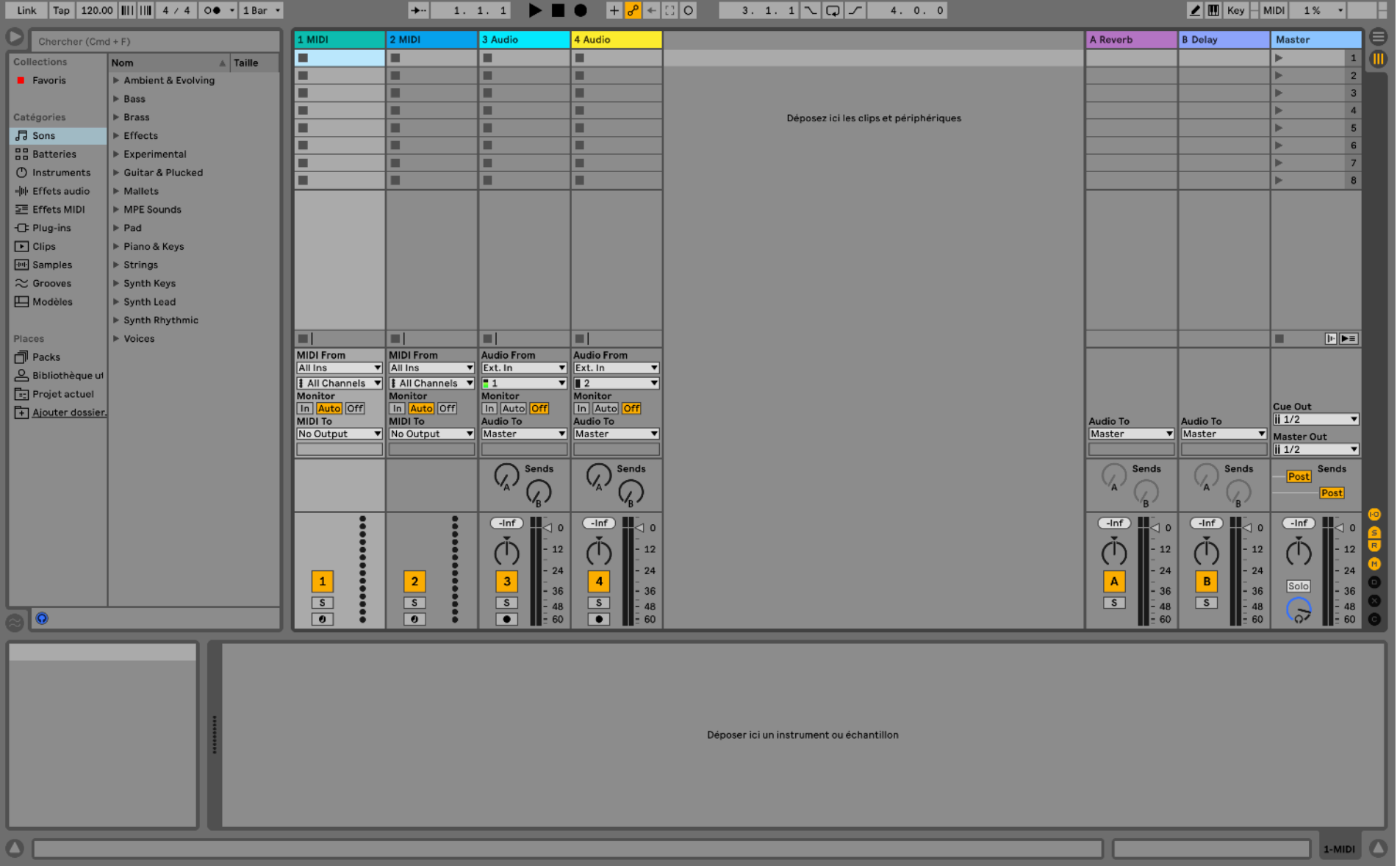

Le fichier créé grâce à « Generate » est glissé dans une piste midi. La ligne dans laquelle est insérée le fichier s'appelle un clip. On assigne à la piste un son choisi dans la bibliothèque.

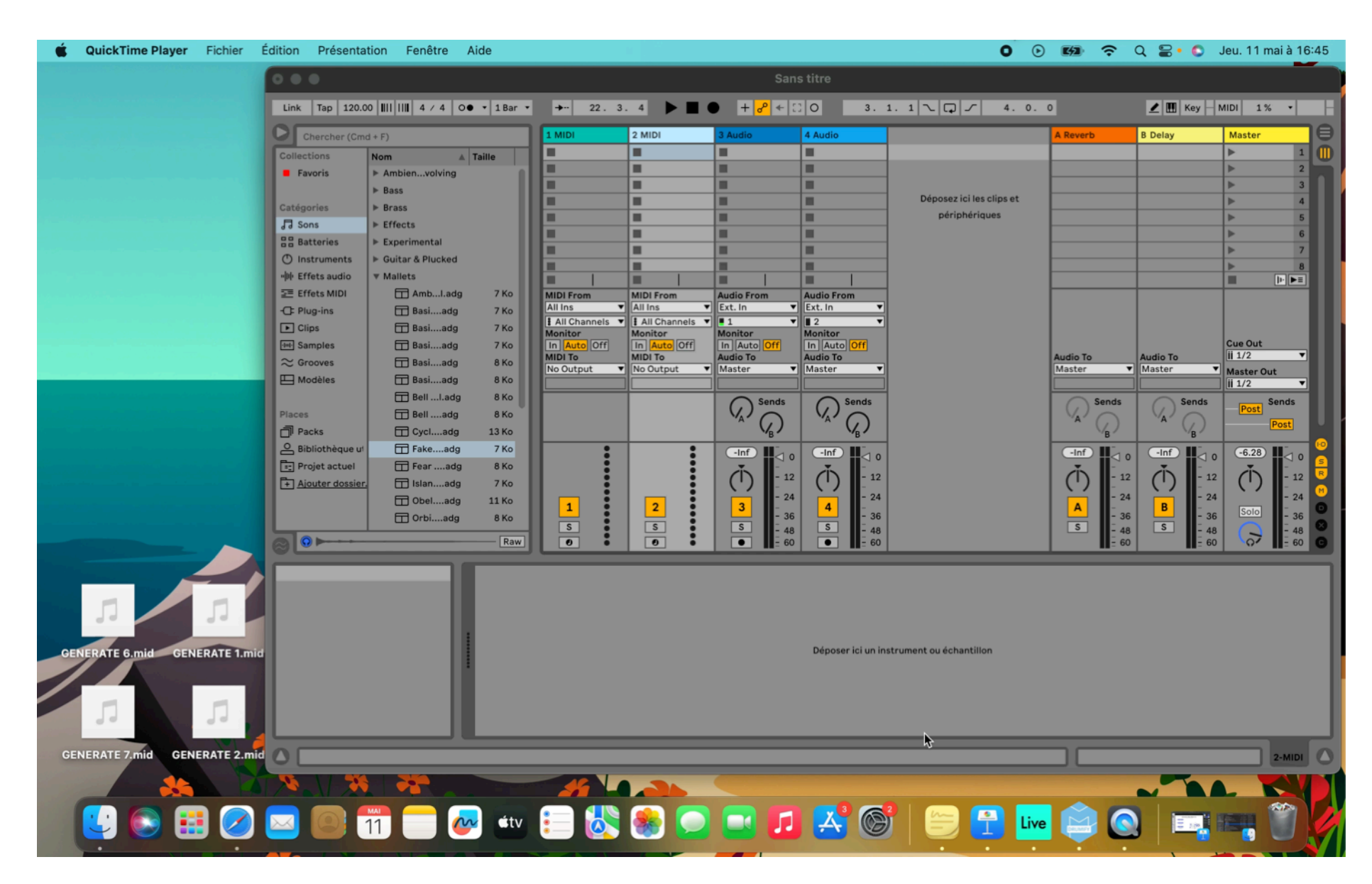

Grâce aux fichiers midi générés par Magenta

### **3. Générer un accompagnement rythmique 1988 and 1. Importer l'accompagnement**

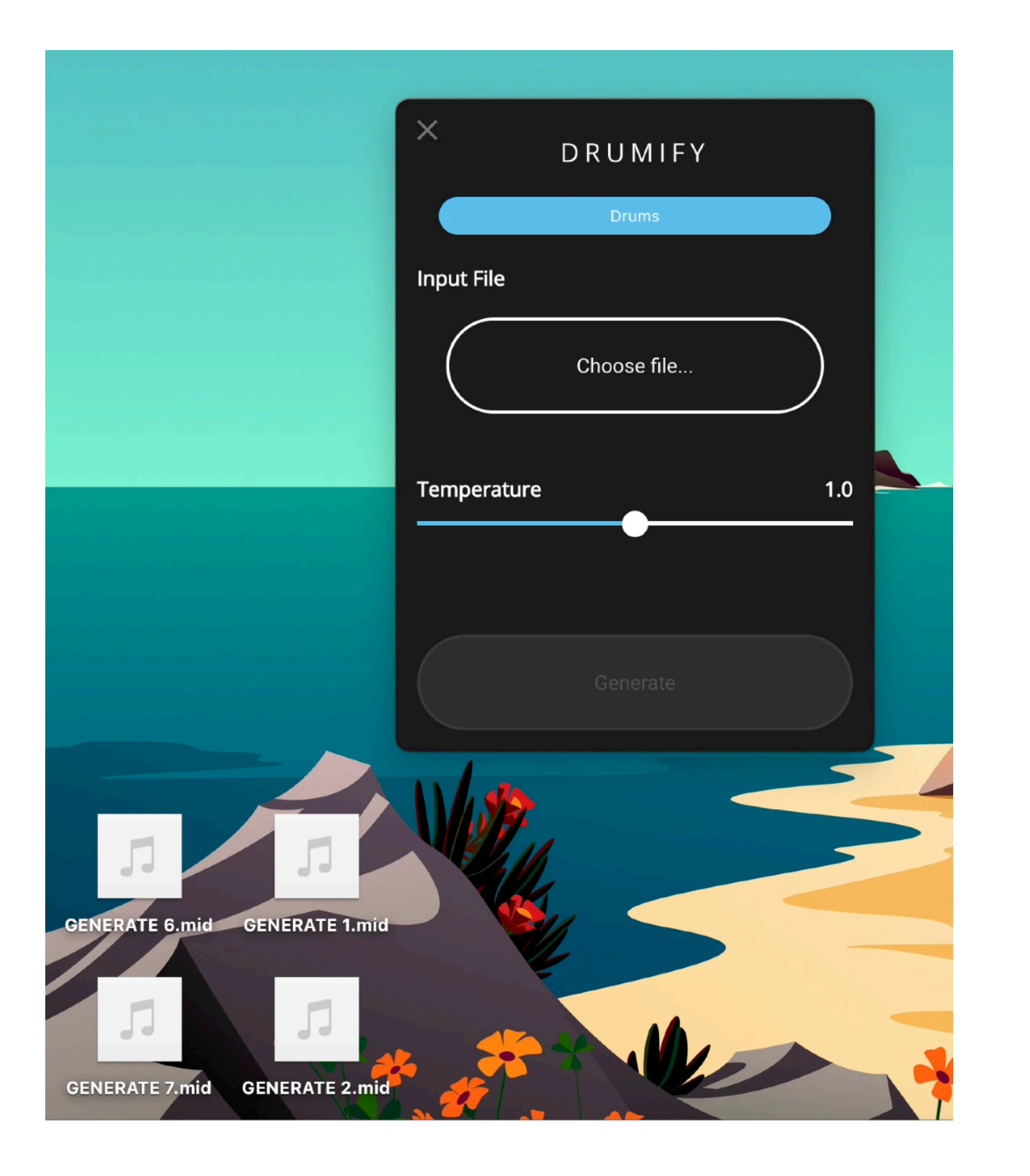

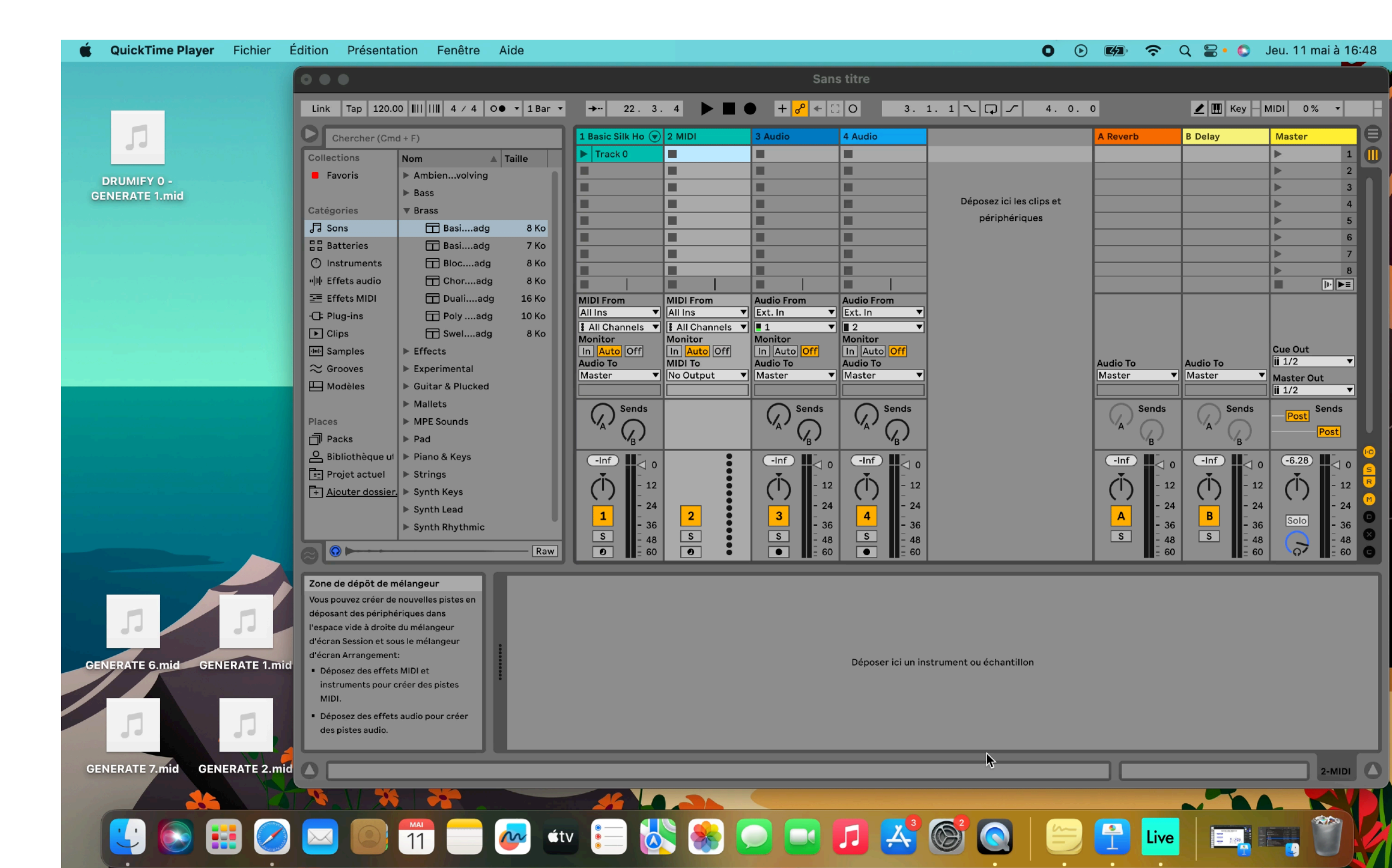

On assigne à la piste un son de batterie choisi dans la bibliothèque.

Grâce aux fichiers midi générés par Magenta

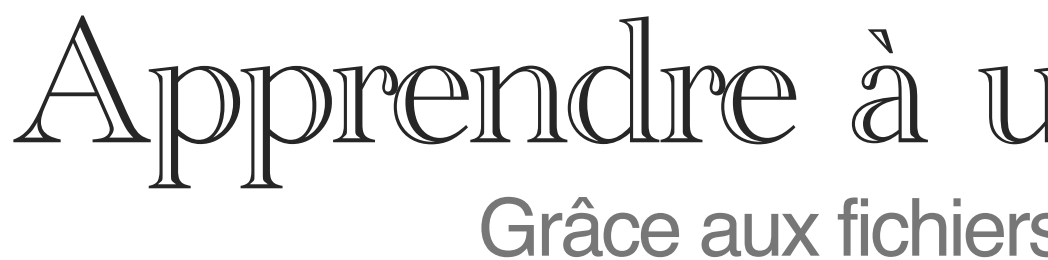

**5. Varier les possibilités mélodiques 6. Importer les nouvelles pistes**

On utilise « Interpolate » pour générer de nouveaux fichiers mélodiques à partir de ceux précédemment créés par « Generate »

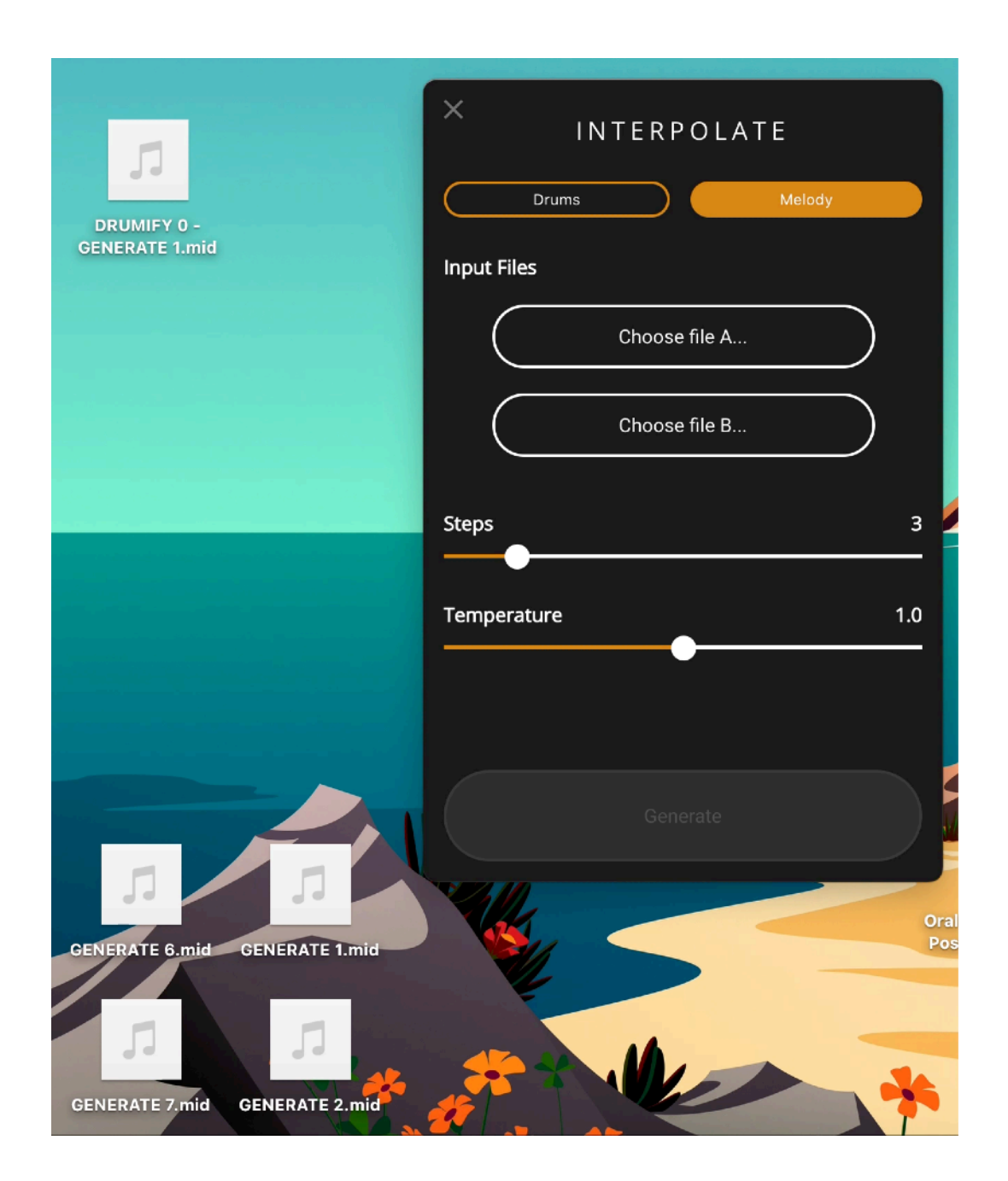

On fait glisser les nouveaux fichiers mélodiques afin de créer de nouveaux clips.

On peut basculer d'un clip à l'autre. Le logiciel changera automatiquement de clip en début de mesure.

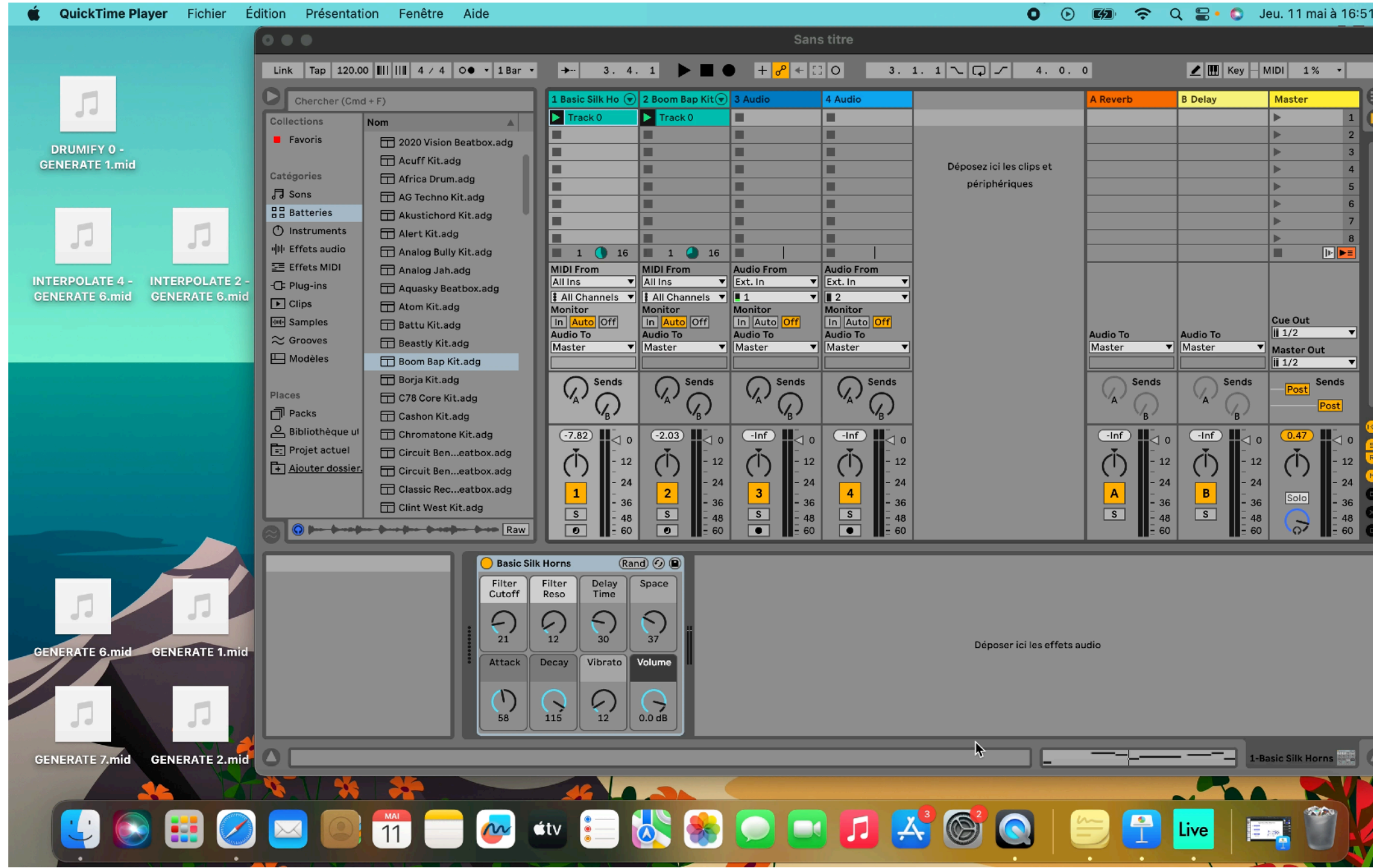

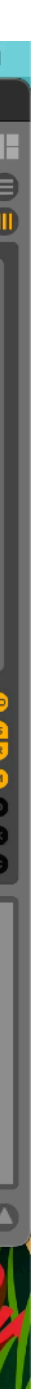

Grâce aux fichiers midi générés par Magenta

### **7. Modifier les pistes midi 19. In the contract of the Second Line Second 2. Appliquer des effets**

En double-cliquant sur chaque clip, on accède à l'éditeur midi qui permet de modifier chaque note (hauteur, durée, place, vélocité).

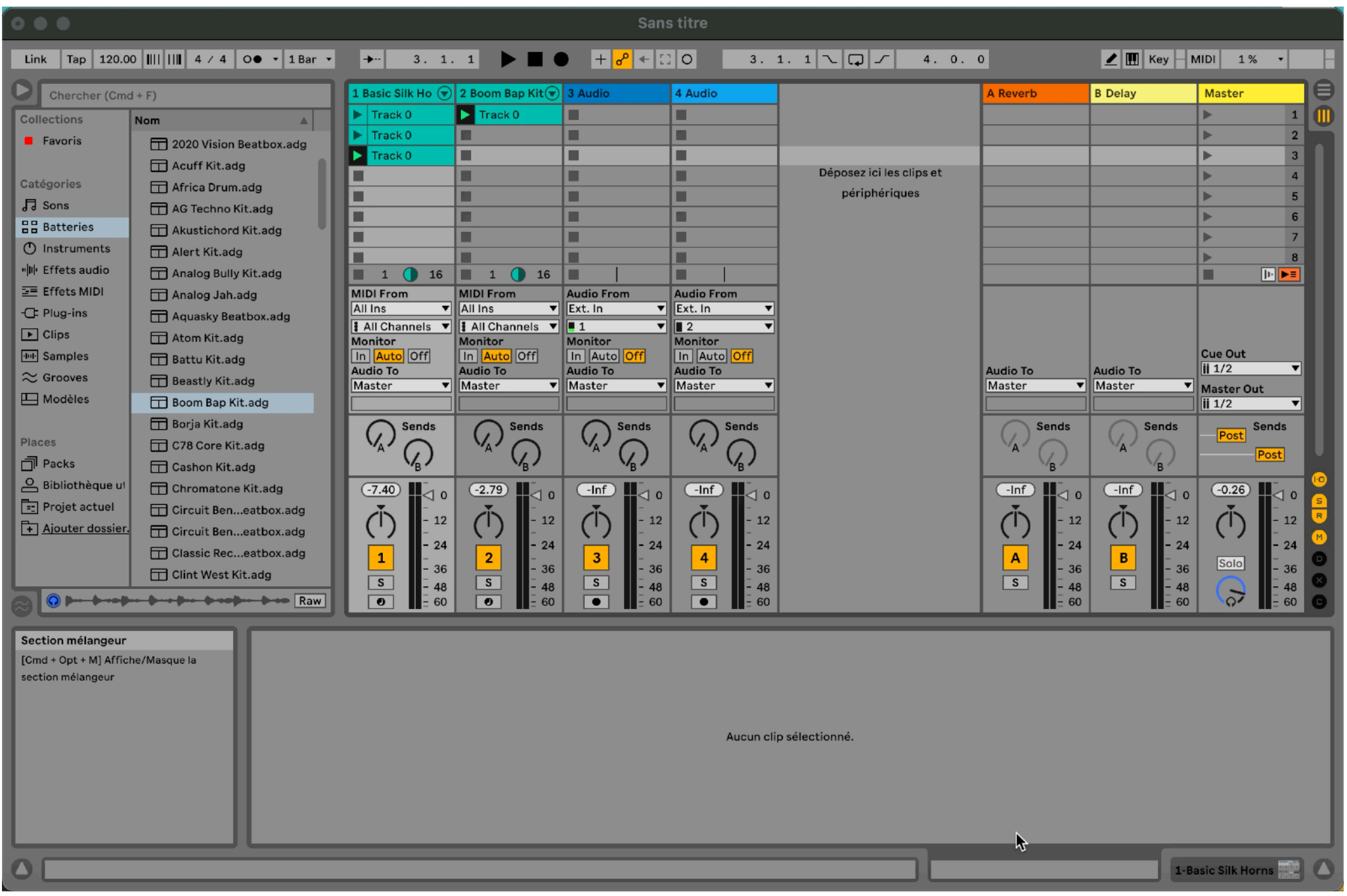

Après avoir sélectionné un clip, on peut faire glisser un effet midi choisi dans la bibliothèque.

Plusieurs effets peuvent être assignés au même clip.

Ils peuvent être activés/désactivés en mode lecture.

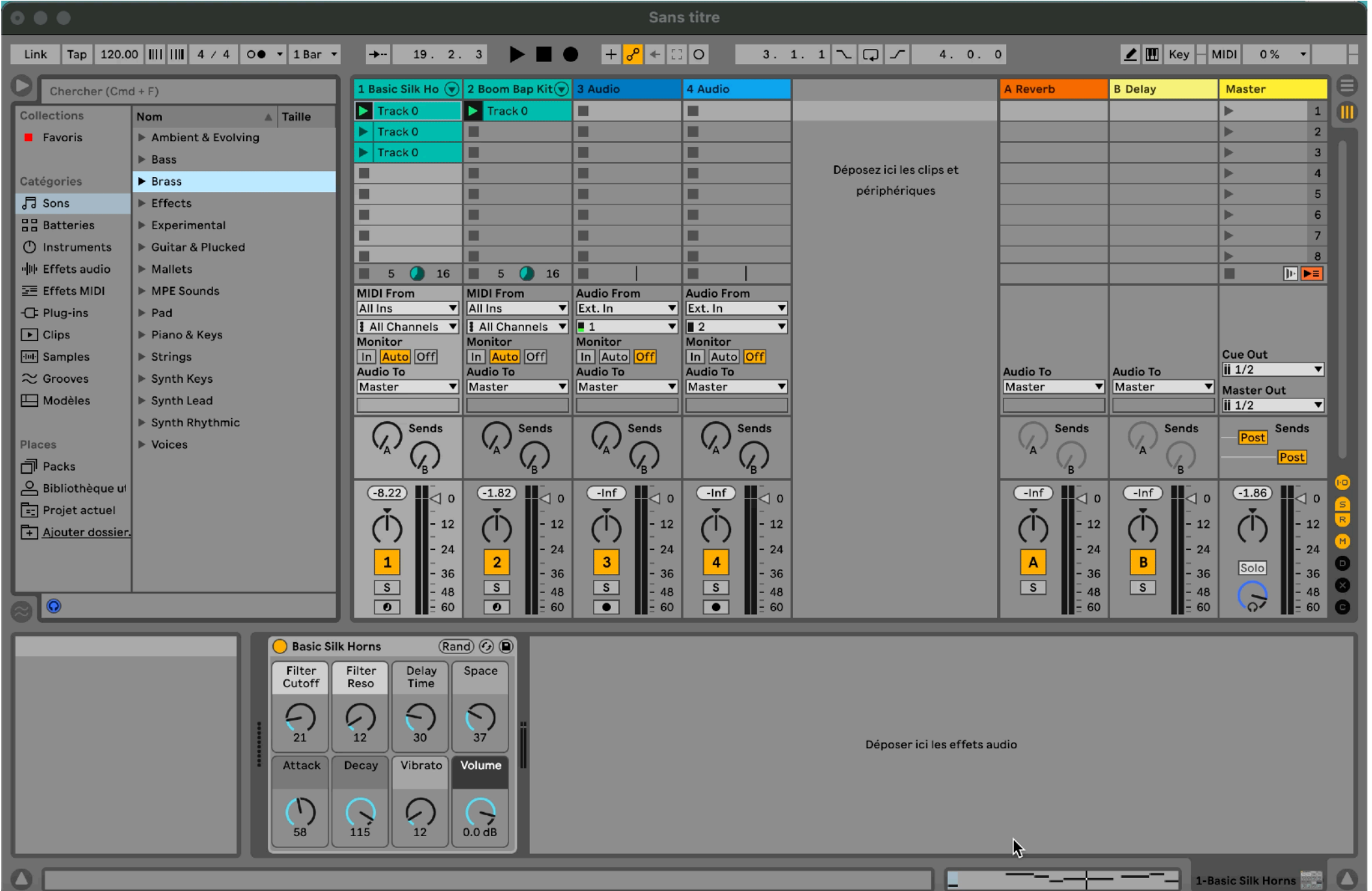

Grâce aux fichiers midi générés par Magenta

### **9. Modifier les pistes midi 10. Expérimenter le jeu en live**

Après avoir expérimenter le fonctionnement des pistes midi, des clips et des effets, on peut ajouter des pistes supplémentaires, varier les instruments utilisés en repassant ou non par Magenta.

Une fois le projet enrichi en pistes et en clips, les élèves peuvent préparer une courte session live. Ils devront concevoir une organisation : choisir l'ordre d'entrée de chacune des pistes, choisir les clips mélodiques et rythmiques qui s'accordent, etc…

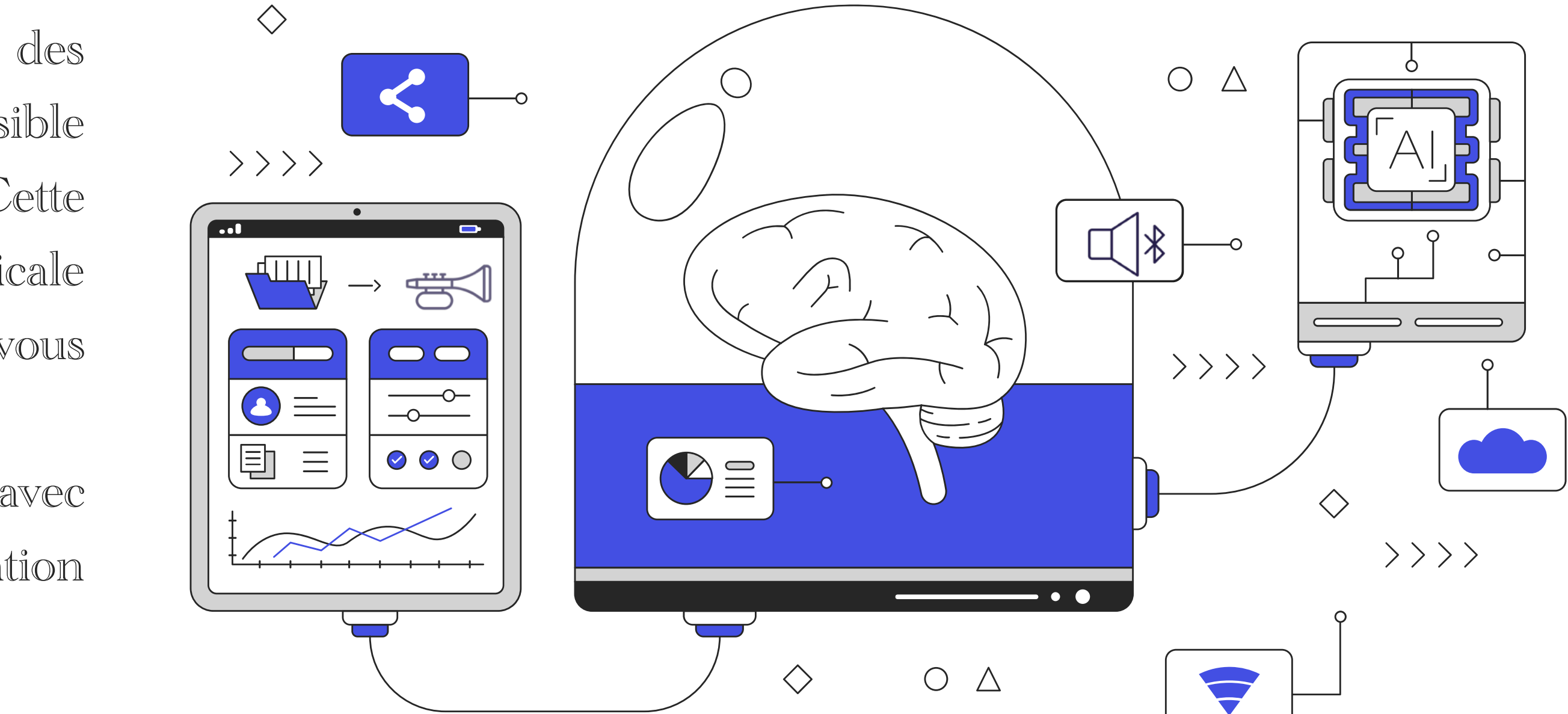

Cette activité permet une première prise en main rapide des outils basiques d'Ableton Live. Mais il est bien sûr possible d'aller plus loin dans l'utilisation de Magenta et d'Ableton. Cette activité peut être utilisée pour aborder une notion musicale particulière ou être attachée à un projet musical précis. A vous de voir comment l'utiliser de manière pertinente.

Enfin, il est possible d'utiliser les fichiers midi créés avec Magenta sur tout autre logiciel ou toute autre application (même d'IA) supportant ce format.